How to set up the ISM Function on DGS-3200 series via SNMP

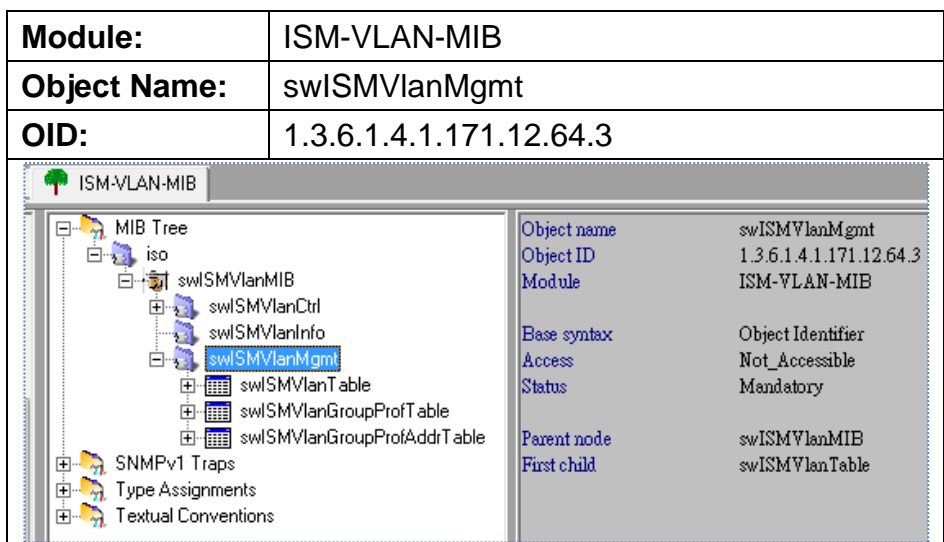

(Test firmware: R2.00.B035)

## **1) Create multicast vlan group profile:**

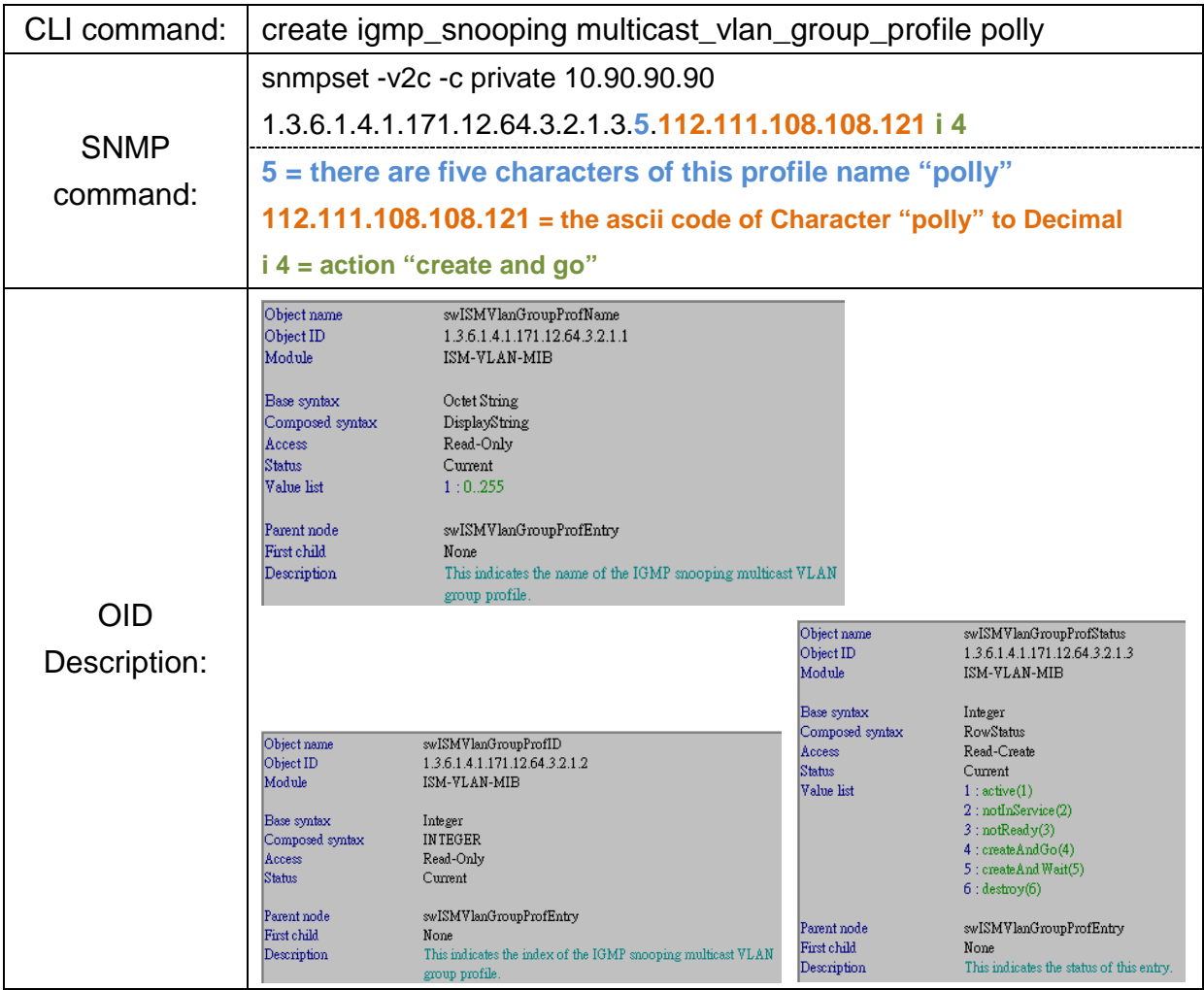

#### **2) Add multicast address into the group profile:**

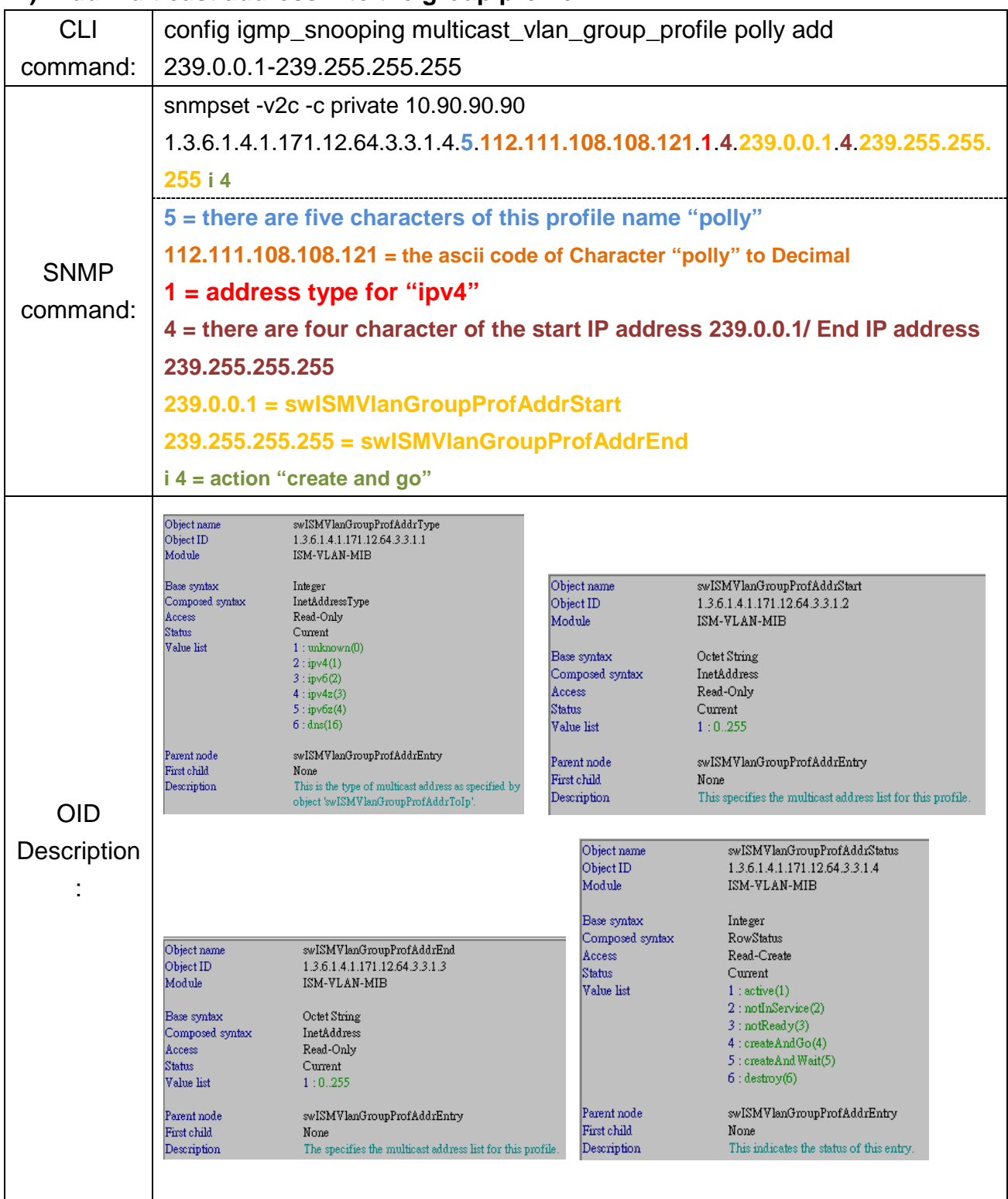

#### **3) Create ISM VLAN:**

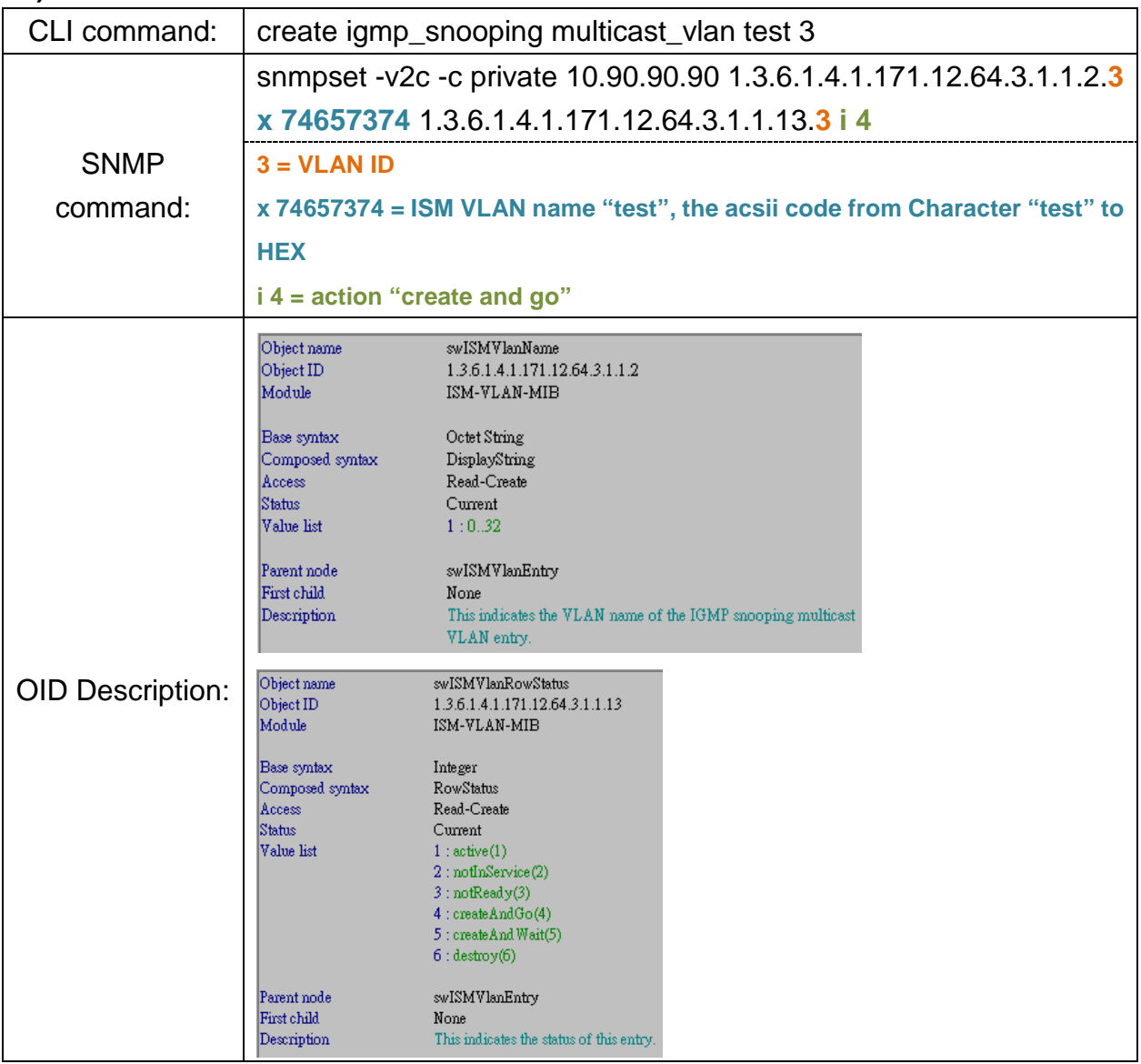

## **4) Delete ISM VLAN**

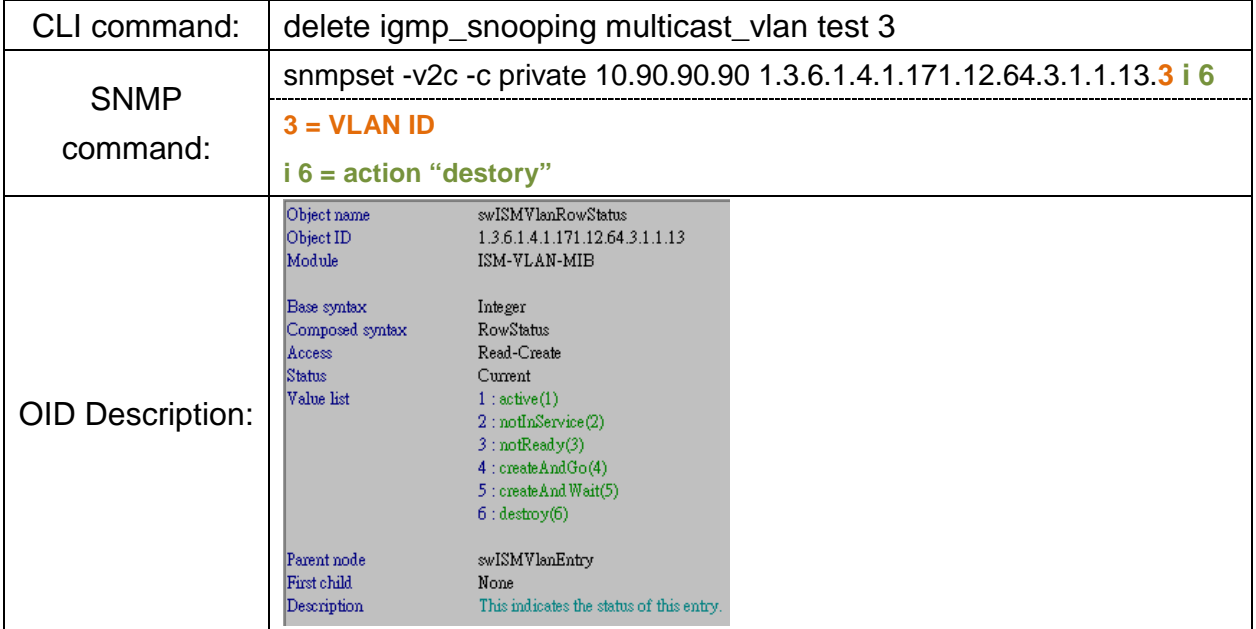

# **5) Add member/ tag member/ source ports, replace source IP, and enable the ISM\_VLAN state:**

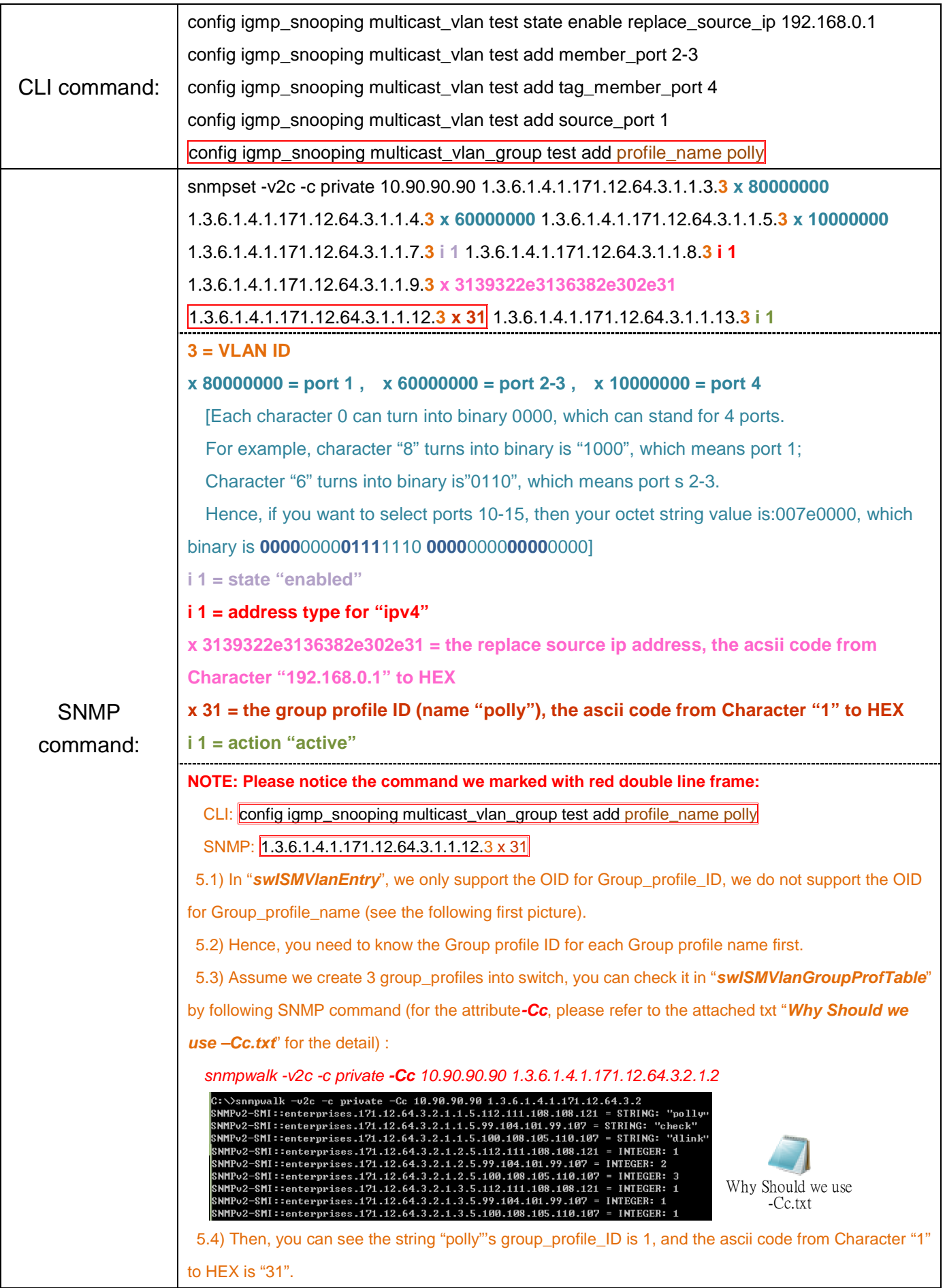

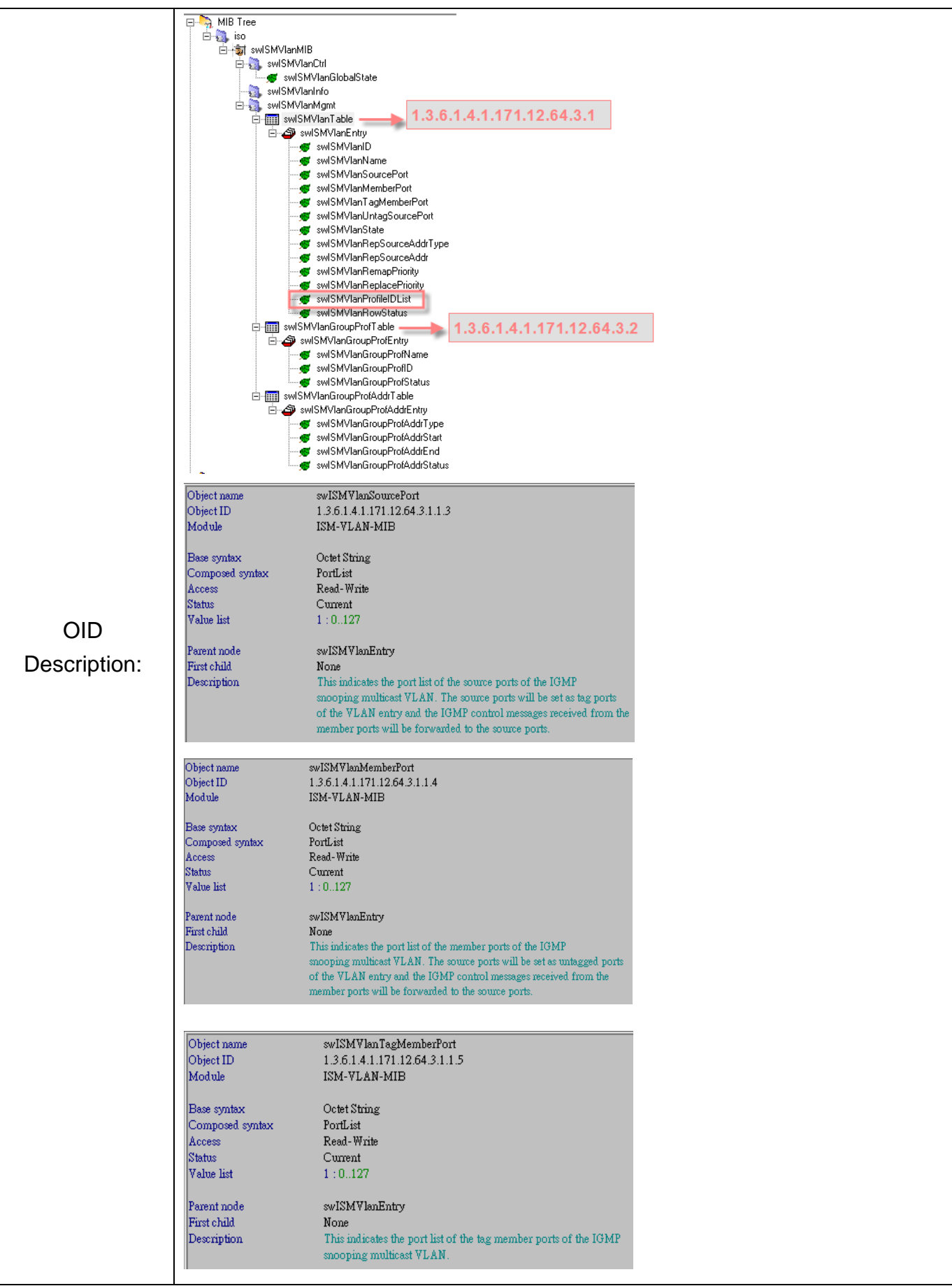

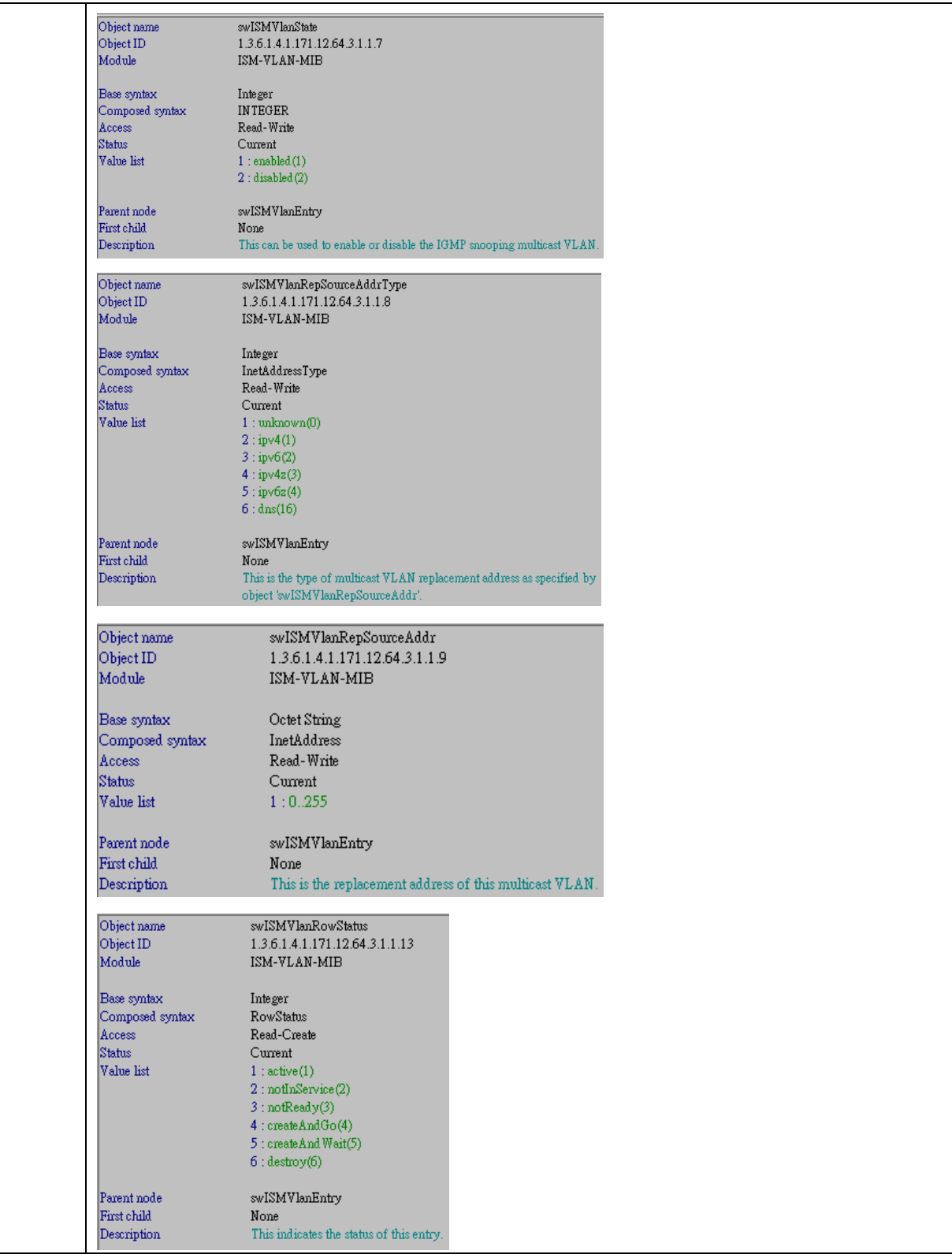

## **6) Enable/Disable global ISM\_VLAN**

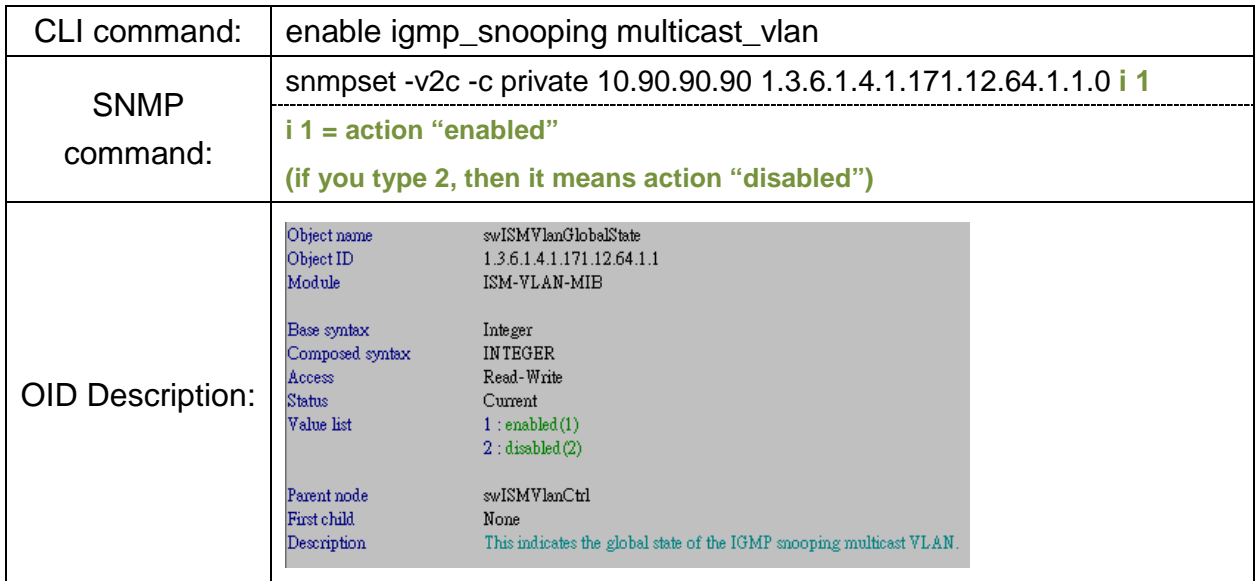

- **7) config igmp\_snooping multicast\_vlan forward\_unmatched enable**
- $\Rightarrow$  After confirm with RD, we do not support this MIB/OID so far.